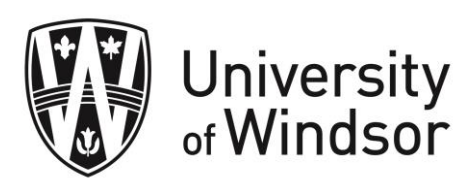

The online Health and Safety Awareness Training Module explains your rights and responsibilities on the job and tells you what Ontario's Occupational Health and Safety Act (OHSA) expects from your supervisor and you. These are things you need to know and understand so that you can be safe at work. Follow the instructions to completing the module and submitting it by the deadline.

## 1. Go to<http://www.labour.gov.on.ca/english/hs/elearn/worker/index.php>

- 2. After reading through a slide, click on the right arrow. If there is a video on the slide, you must watch it from beginning to end in order to be able to click on the arrow to go to the next slide.
- 3. Some slides contain quiz questions. You must submit your answer and view your feedback before proceeding to the next slide.
- 4. Continue until Steps 1 4 are completed.
- 5. You will receive a *Proof of Completion* certificate once you complete the training, which you must save and/or print before exiting the module.

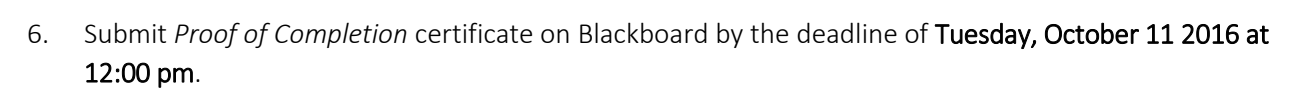

7. You may also keep a printed copy on hand to offer to your supervisor for your current VIP placement and for future volunteer and employment positions.

## Software Requirements:

This resource requires [Internet Explorer 9,](http://windows.microsoft.com/en-us/internet-explorer/ie-9-worldwide-languages) [Internet Explorer 10](http://windows.microsoft.com/en-us/internet-explorer/ie-10-worldwide-languages) or [Chrome 17](https://www.google.com/intl/en_ca/chrome/browser/) or higher.

## Accessibility:

- You can have the module read aloud to you by clicking on the "Audio On" button.
- Close captioning is available by clicking the cc link on the bottom right of the module.
- For each video, there is a text transcript available. Click the *Transcript* link under the video to access it.

If you have any questions about completing the online training, you may contact the VIP team.

L:\VIP and Internships\Program Materials\VIP Common Materials\Instructions - Health and Safety Awareness Online Training.docx

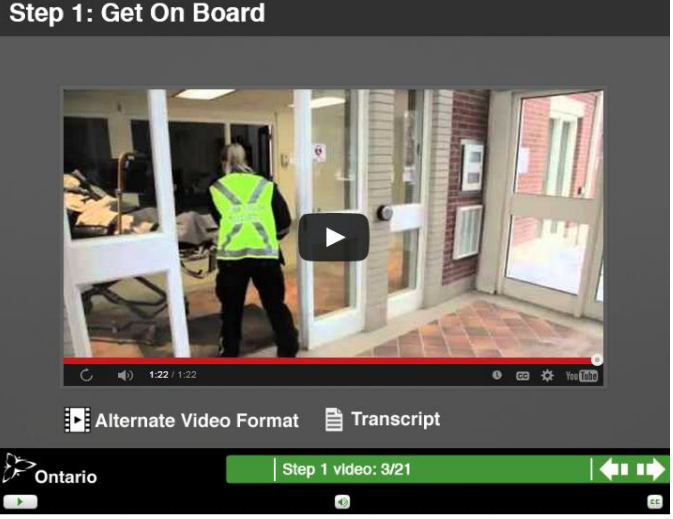